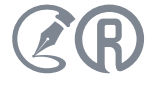

# ПЕРВЫЙ ПНСТ В ОБЛАСТИ SMART-СТАНДАРТОВ: ФИНАЛЬНАЯ ВЕРСИЯ

ЗАГЛЯНИ

*30 мая 2023 года состоялось второе и финальное заседание рабочей группы по доработке проекта ПНСТ «Умные (SMART) стандарты. Общие положения», после чего текст отправился на голосование в ПТК 711. Эксперты Консорциума «Кодекс» рассказывают, как шла работа над текстом стандарта и что изменилось в его финальной версии.*

В КОДЕКС

### Ход работы над проектом ПНСТ

ИЗДАЕТСЯ С 2003 ГОДА

13ДАЕТСЯ С 2003 ГОДА

Разработка ПНСТ «Умные (SMART) стандарты. Общие положения» стояла в плане работ проектного технического комитета «Умные (SMART) стандарты» (ПТК 711) с момента его создания. Работу над первым нормативным документом в новой для российской системы стандартизации сфере взяло на себя АО «Кодекс», головная компания одноимённого Консорциума. Именно АО «Кодекс» совместно с ФГБУ «Институт стандартизации» возглавляет ПТК 711.

ПНСТ «Умные (SMART) стандарты. Общие положения» призван ввести в национальную систему стандартизации само понятие SMART-стандарта как цифрового нормативного документа будущего, задать общую парадигму создания, использования и применения таких документов. ПНСТ, содержащий общие положения в принципиально новой сфере, определяет направление её развития на годы вперёд. Неудивительно, что вокруг ПНСТ «Умные (SMART) стандарты. Общие положения» завязалась бурная дискуссия.

Первый проект ПНСТ был вынесен на публичное обсуждение ещё в марте 2022 года. За следующие несколько месяцев были собраны и учтены более 500 замечаний, текст ПНСТ претерпел серьёзные изменения и зафиксировал

практики цифровой стандартизации ведущих компаний страны. Существенный вклад в улучшение стандарта внесли эксперты ПАО «Транснефть» — давнего партнёра Консорциума «Кодекс».

К октябрю 2022 года появился новый проект ПНСТ «Умные (SMART) стандарты. Общие положения». Для снятия последних вопросов была сформирована рабочая группа по доработке ПНСТ и созданию его финальной редакции.

15 марта 2023 года в московском офисе Российского союза промышленников и предпринимателей (РСПП) состоялось первое заседание рабочей группы. Члены группы признали потребность отечественной промышленности в скорейшем принятии стандарта, поставили своей целью снять все противоречия в рабочем порядке и одобрить окончательную редакцию стандарта в ближайшие месяцы.

30 мая прошло второе заседание группы, в ходе которого участники обсудили изменения, внесённые в текст стандарта для гармонизации с положениями Федерального закона от 29 июня 2015 года N 162-ФЗ «О стандартизации в Российской Федерации» и Концепцией разработки и применения цифровых документов национальной системы стандартизации. Итоговый текст стандарта одобрен рабочей группой, рекомендован для утверждения и отправлен на повторное голосование членов ПТК 711.

### Краткий обзор изменений

В отправленной на голосование версии стандарта дано новое определение самого главного термина: «Умный (SMART) стандарт — совокупность данных, содержащихся в документе по стандартизации, представленных в машиночитаемом, машиноинтерпретируемом и машинопонимаемом форматах». Эксперты Консорциума «Кодекс» подчёркивают, что главное осталось неизменным — это наличие в SMART-стандарте содержимого трёх уровней цифровой зрелости: машиночитаемого, машиноинтерпретируемого и машинопонимаемого. Все они предназначены для выполнения разных задач.

Также из текста стандарта убраны ссылки на результаты работы Стратегической консультативной группы ИСО по машиночитаемым стандартам (ISO SAG MRS). Изначально

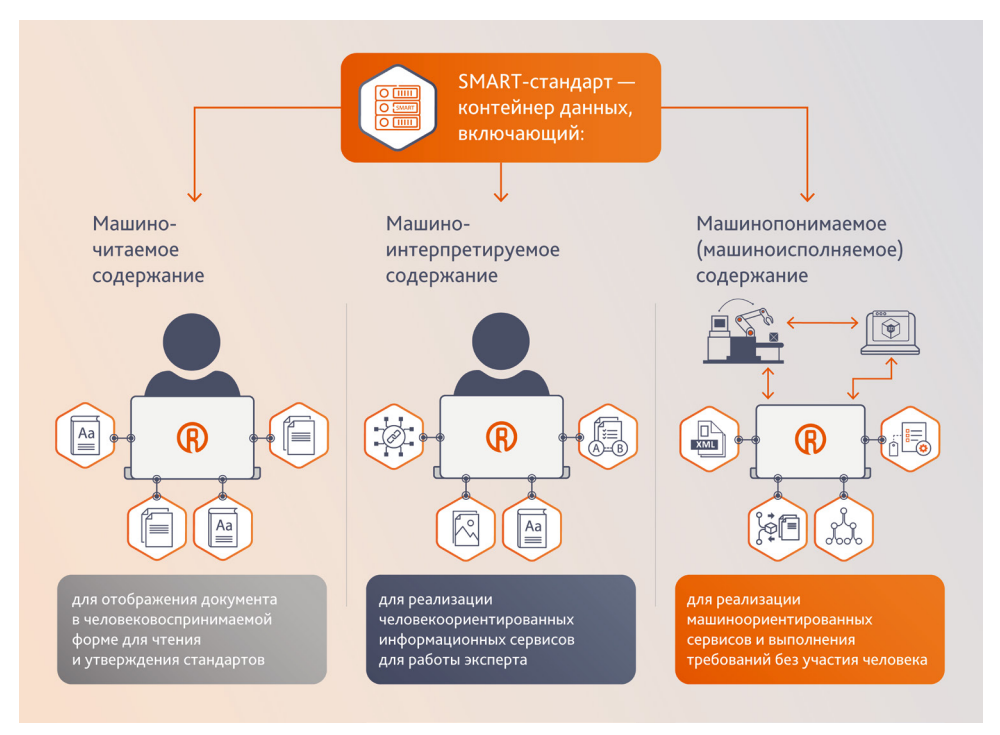

## **TEMA HOMEPA**

разработчики ПНСТ «Умные (SMART) стандарты. Общие положения» взяли за основу подходы ISO SAG MRS к машиночитаемым стандартам и введённую группой 5-уровневую классификацию цифровой зрелости. Однако не менее внимательно экспертами были изучены опыт других органов по стандартизации разных уровней, а также реальная практика цифровизации связанных с нормативными документами бизнес-процессов на российских промышленных предприятиях. Консорциум «Кодекс» уже более 30 лет создаёт и внедряет на предприятиях инструменты платформы «Техэксперт», и за это время накопился большой объём обратной связи от специалистов — пользователей стандартов. В частности, эксперты Консорциума «Кодекс» уверенно могут сказать, что отказываться от человекоориентированного содержимого стандарта - например, текста в общепринятых форматах - даже на 4-м уровне классификации ISO SAG MRS нецелесообразно. Помимо стадии применения стандарта, где он может полностью выполняться машинами, существуют и другие стадии жизненного цикла документа. Процессы разработки, обсуждения, согласования, подписания, введения в действие, актуализации документа по стандартизации практически невозможны без дублирования машинопонимаемого содержимого стандарта в человекопонимаемой форме.

Поскольку в ПНСТ «Умные (SMART) стандарты. Общие положения» зафиксировано наличие в SMART-стандартах данных разного уровня цифровой зрелости, его подход формально отличается от представленной в отчёте ISO SAG MRS концепции. Однако разработчики стандарта уверены, что содержательно эти два подхода не противоречат друг другу: цифровую зрелость стандарта в большей степени определяют не конкретные форматы данных, а то, что можно с ними сделать при помощи программных средств обработки. В отчёте ISO SAG MRS каждый уровень описан с помощью набора операций, которые должен поддерживать относящийся к нему документ: так, на уровне 2 «содержимое может обрабатываться программным обеспечением», а уровень 3 уже подразумевает «получение содержимого нескольких стандартов для заданной цели». Иными словами, вывод о цифровой зрелости того или иного стандарта можно сделать, оценив результаты его программной обработки. Такой подход кажется экспертам Консорциума «Кодекс» более утилитарным, гибким и при этом не противоречащим подходу ISO SAG MRS.

## **СОБЫТИЕ**

## СОТРУДНИЧЕСТВО АКАДЕМИИ РОССТАНДАРТА И КОНСОРЦИУМА «КОДЕКС»

16 мая 2023 года в рамках Международного метрологического форума и выставки «Метрология без границ» состоялось торжественное подписание соглашения о сотрудничестве с Академией стандартизации, метрологии и сертификации (учебная) под эгидой Росстандарта.

Предметом соглашения являются взаимодействие и сотрудничество Академии стандартизации, метрологии и сертификации (АСМС) и Консорциума «Кодекс» с целью развития системы подготовки и повышения квалификации специалистов по нескольким направлениям. Среди направлений: стандартизация, техническое регулирование, метрология, оценка соответствия, испытания и аккредитация, управление качеством, системы менеджмента, управление персоналом, устойчивое развитие и ESG. Сотрудничество подразумевает использование профессиональных справочных систем (ПСС) «Техэксперт» в образовательном процессе АСМС, а также совместное продвижение актуальных тем в области стандартизации цифровой промышленности.

В рамках соглашения сотрудники и слушатели Академии получили доступ к ряду ПСС цифровой платформы «Техэксперт». Помимо универсальной системы «Техэксперт: Нормы, правила, стандарты и законодательство России» это два специализированных решения - «Техэксперт: Машиностроительный комплекс» и «Техэксперт: Помощник метролога».

Взаимодействие организаций включает в себя регулярное обучение и консультирование специалистов, преподавателей и слушателей Академии по вопросам работы с решениями цифровой платформы «Техэксперт», участие экспертов Академии в проводимых Консорциумом мероприятиях и консультировании в Службе поддержки пользователей, а также участие представителя Академии в работе ПТК 711 «Умные (SMART) стандарты».

Ректор АСМС Александр Зажигалкин отметил, что объединение ресурсов Академии Росстандарта и Консорциума «Кодекс» позволит создать единое информационное пространство в области профессионального образования и повышения квалификации.

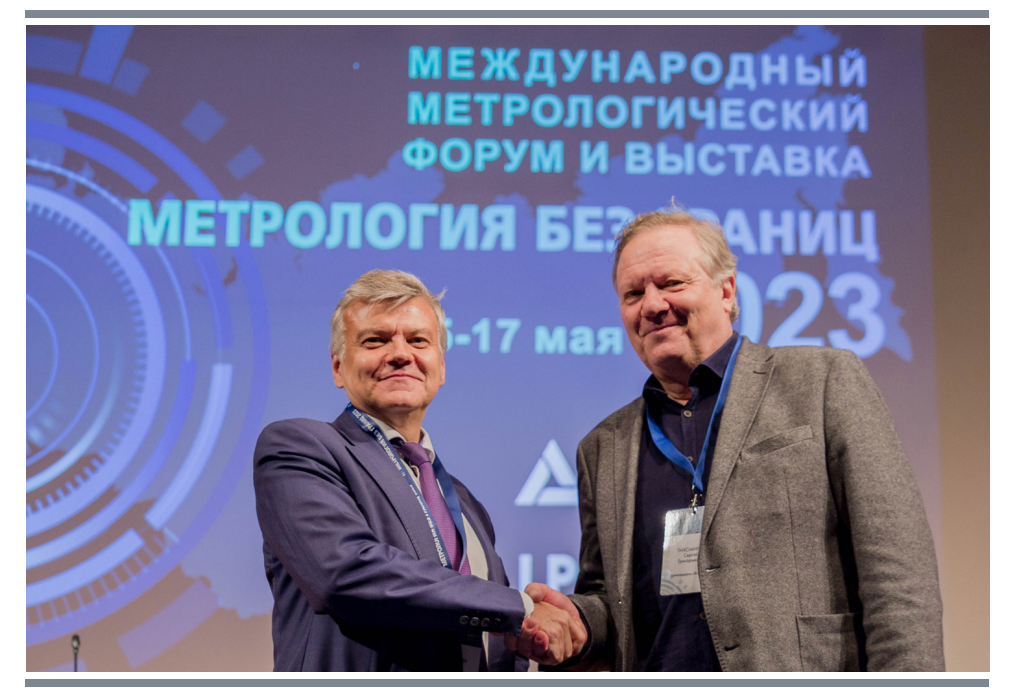

СÉ.

## АКТУАЛЬНО НОВЫЕ СЕРВИСЫ ДЛЯ ФУНКЦИОНАЛЬНЫХ СЛУЖБ

*Пользователям профессиональных справочных систем «Техэксперт: Охрана труда», «Техэксперт: Пожарная безопасность» и «Техэксперт: Промышленная безопасность» доступны новые интерактивные сервисы.*

### Академия безопасности

Подготовка и проведение проверки знаний по охране труда и безопасности занимает значительную часть времени специалиста. «Академия безопасности» — это сервис, который поможет организовать и провести внутренние обучения по охране труда и пожарной безопасности, подготовку к аттестации по промышленной безопасности для дальнейшей сдачи экзамена в Ростехнадзоре.

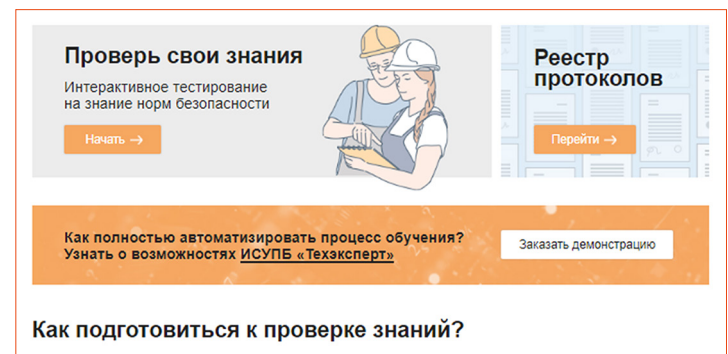

Мы собрали для вас материалы, которые помогут успешно подготовиться к тестированию<br>Все материалы разделены по направлениям и содержат ссылки на необходимые нормати<br>документы: мые нормативные

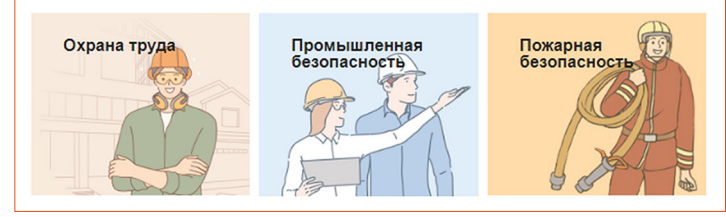

С помощью сервиса специалист сможет не только проводить интерактивное тестирование, используя актуальные программы для проверки знаний работников организации, но и вести учёт результатов прохождения обучения и проверки знаний, а также формировать протоколы проверки знаний установленной формы для печати и подписания проверяемыми работниками и членами комиссии.

Сервис содержит более 400 готовых тестов по различным направлениям безопасности. Проверку знаний можно проходить в двух режимах. В режиме «Обучение» работник может ознакомиться с нормами законодательства и узнать, где он допустил ошибку. А режим «Тестирование» фактически является экзаменом, где работник видит только конечный результат.

Главное преимущество сервиса в том, что нет ограничений по количеству работников, которые могут проходить тестирование.

### Аудит: проверочные листы

Важность проведения аудита безопасности сложно переоценить. Комплексный и качественный внутренний анализ состояния системы охраны труда и производственной безопасности на предприятии снижает вероятность выявления нарушений при проверках надзорных органов, а также способствует своевременному выявлению слабых мест и рисков, позволяя предотвратить возможные аварии и несчастные случаи. Безусловно, для такой задачи хотелось бы иметь под рукой удобный и понятный инструмент.

«Аудит: проверочные листы» — это интерактивный сервис для проведения аудитов по готовым проверочным листам. Он поможет подготовиться к грядущей проверке

надзорных органов: проверить предприятие по официальному проверочному листу, обнаружить недочёты и исправить их до визита инспектора.

С помощью сервиса специалист сможет формировать график аудитов, проводить оценку по чек-листу прямо в системе и планировать комплекс мероприятий по устранению выявленных несоответствий.

В сервисе находятся нормативно утверждённые проверочные листы, которые содержат обязательные требования. Выбрав необходимый проверочный лист и следуя его вопросам, специалист сможет оценить состояние производственной безопасности, оставить свои комментарии.

Важное примечание: текст вопроса проверочного листа является гиперссылкой на информацию о нормативном акте, которым установлены проверяемые требования.

После проведения аудита специалист может ввести в систему всю собранную информацию: выставленную отметку, необходимое компенсирующее мероприятие, плановую дату выполнения компенсирующего мероприятия.

Оба сервиса являются интеграцией профессиональных справочных систем и решения ИСУПБ «Техэксперт» (Интегрированная система управления производственной безопасностью). Добавление сервисов ИСУПБ позволило существенно расширить функционал систем «Техэксперт: Охрана труда», «Техэксперт: Пожарная безопасность» и «Техэксперт: Промышленная безопасность» и частично автоматизировать трудоёмкие задачи специалиста.

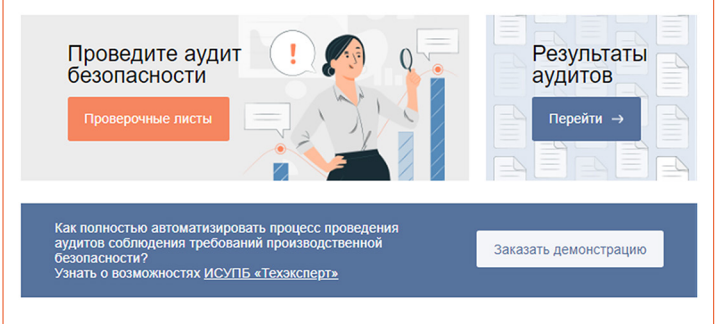

#### Как подготовиться к аудиту?

Мы собрали для вас справочные материалы, которые помогут успешно провести аудит требований<br>производственной безопасности, а также подготовиться к проверкам надзорных органов.<br>Все материалы разделены по направлениям и соде **DOWWARTH** 

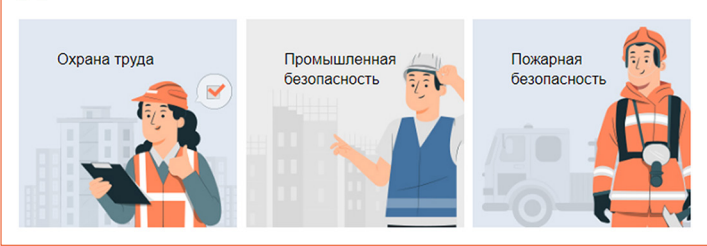

Тем организациям, которые хотят автоматизировать эти процессы полностью, получать аналитику и уведомления, осуществлять коллективную работу, стоит рассмотреть использование полноценной ИСУПБ «Техэксперт». Максимальный функционал, больше выгружаемой документации, аналитические сервисы, удобная работа с филиалами и площадками, неограниченное количество операторов в рамках приобретённых записей — это всё возможно в модулях ИСУПБ «Управление обучением» и «Управление аудитами». Подробнее о возможностях системы можно прочесть на сайте *<https://isupb.ru>*.

# РАБОТА СО СПРАВОЧНЫМИ СИСТЕМАМИ ЧЕРЕЗ БРАУЗЕР И ПРИЛОЖЕНИЯ «КОДЕКС-КЛИЕНТ» И «ТЕХЭКСПЕРТ-КЛИЕНТ»

*Пользоваться справочными системами «Кодекс» и «Техэксперт» можно как через браузер, так и через клиентские приложения. Однако в обоих вариантах работы есть свои особенности. Помочь разобраться в них поможет обзор от разработчиков.*

## Печать документа

Команда «Печать» контекстного и функционального меню доступна в обоих вариантах работы. Специалист может воспользоваться ей, когда необходимо иметь под рукой распечатанный документ или его фрагмент. Например, если нет доступа к электронной версии. После нажатия кнопки система перейдёт в режим настройки предпросмотра и параметров печати. Настройка, открытая через приложение, отличается по внешнему виду от настройки в браузере, но, тем не менее, обе версии интуитивно понятны. Также есть различия в функциональности.

Печать документов при работе через браузер осуществляется с учётом его настроек и интерфейса (рис. 1).

Пользователь может выбрать подключение к принтеру, указать, какие страницы нужно напечатать, а также количество копий, выбрать число страниц от 1 до 16 на листе, настроить двустороннюю печать, включить или скрыть верхние и нижние колонтитулы и т. д.

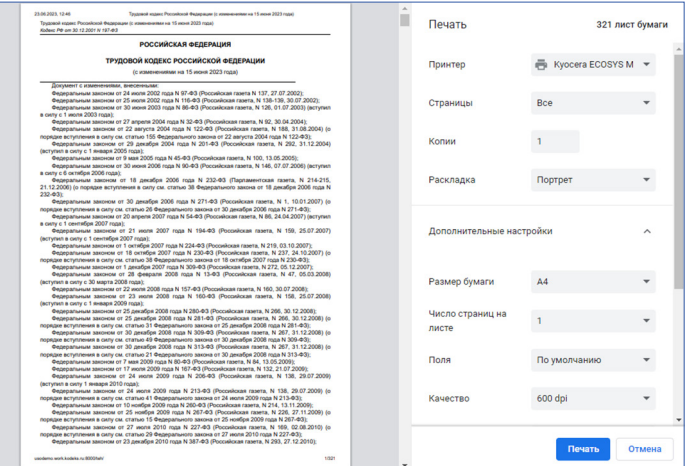

*Рис. 1. Печать документа через браузер*

При печати через «клиент» можно более гибко настроить верхние и нижние колонтитулы: не только включить или скрыть, но и вписать в них нужные данные. А также выбрать подачу бумаги, настроить масштаб просмотра документа и число страниц от 1 до 2 на листе (рис. 2).

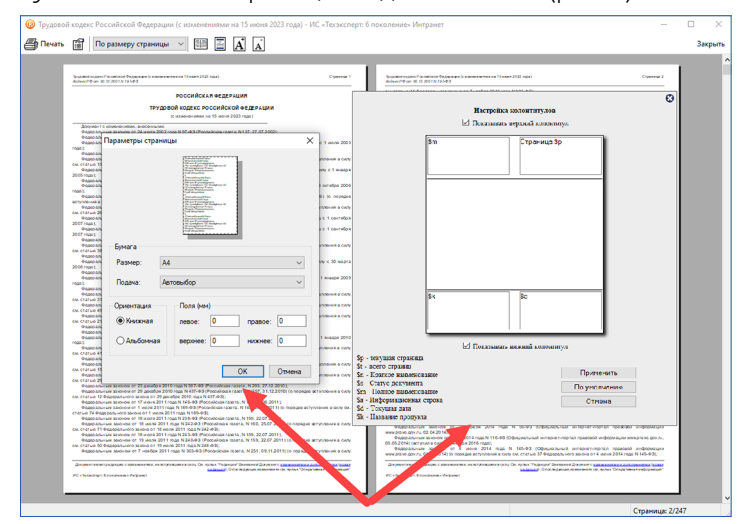

*Рис. 2. Печать документа через клиентские приложения Рис. 4. Работа со скан-копиями в формате DJVU*

Помимо различий есть и идентичные настройки: размера бумаги, ориентации, масштаба печати и полей.

И в первом, и во втором случаях специалист имеет возможность отрегулировать основные параметры печати так, как ему нужно.

### Отправка материалов по электронной почте

Сервис доступен только при работе через клиентские приложения. Он позволяет быстро выгрузить фрагменты текста из документа или документ целиком, сформировать из них файл-вложение и с помощью почтового клиента отправить письмо по нужному адресу.

Чтобы воспользоваться сервисом, нужно вызвать контекстное или функциональное меню и выбрать команду «Отправить по e-mail».

Перед отправкой необходимо выбрать формат, в котором сохранится текст: PDF или RTF.

Система прикрепит готовый файл к письму и укажет в теме название того документа, из которого был взят фрагмент (рис. 3).

Применяя сервис, пользователь сможет оперативно пересылать важную информацию, сэкономив время на самостоятельном сохранении документа в файлах.

|                                                                                   | • Создание сообщения: ИСС "Техэксперт": ГОСТ 25192-2012 Бетоны. Классификация и общие технические - Thunderbird<br>Файл Правка Вид Вставить Формат Настройки Инструменты Справка | $\Box$<br>$\mathbf{x}$ |
|-----------------------------------------------------------------------------------|----------------------------------------------------------------------------------------------------|------------------------|
|                                                                                   | √ Отправить <mark>6 Шифровать Во Орфография ∨ ± Сохранить</mark> ∨                                                                                                    | Вложить ∨              |
| Oт                                                                                | Копия Скрытая копия >><br>Специалист Техэксперт <kodeks@kodeks.ru><br/><math display="inline">\checkmark</math></kodeks@kodeks.ru>                                               |                        |
| <b>KoMV</b>                                                                       |                                                                                                    |                        |
| Тема                                                                              | ИСС "Техэксперт": ГОСТ 25192-2012 Бетоны. Классификация и общие технические                                                                                                    |                        |
| Абзац                                                                             | │ ▽ 루 ㅠ ㅠ <b>r B</b> <i>I</i> у   ☆  :: ;: :: :: :: :: :: / ::: ⊙ v<br>Пропорциональный<br>$\checkmark$                                                                          |                        |
| Добрый день! Прикладываю к письму документ.<br>С уважением, специалист Техэксперт |                                                                                                    |                        |
| $\times$ 1 вложение (733 КБ)                                                      |                                                                                                    |                        |
|                                                                                   | по ГОСТ 25192-2012 Бетоны. Классификация и общие технические требования (Переиздание) Texcт.pdf 73.3 КБ                                                                          |                        |

*Рис. 3. Отправка документов по электронной почте*

## Работа со скан-копиями в формате DJVU

Работать со скан-копиями в формате DJVU можно и в браузере, и в «клиенте». Однако во втором варианте специалисту доступны не только печать и сохранение документа. Он также может воспользоваться отправкой по e-mail или открытием в MS Word.

При работе с графическим документом в приложении доступен режим полного просмотра (рис. 4).

Пользователь сможет открыть материал в новом окне, что позволит параллельно работать в справочных системах не выходя из наглядного текста скан-копии.

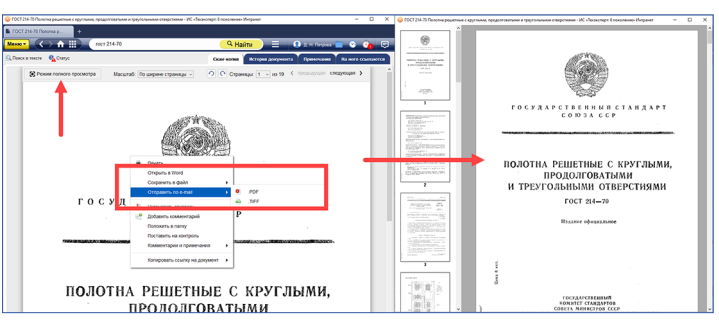

## ОТ РАЗРАБОТЧИКА

### Сохранение текстовых документов в файл

Команда доступна при работе как через браузер, так и через клиентские приложения. Сохраняя важный для решения задач документ, пользователь сможет им воспользоваться на компьютере в любое время - даже без доступа в Интернет.

Первые шаги сохранения одинаковы. Нужно вызвать функциональное или контекстное меню, выбрать команду «Сохранить в файл». Если указан формат сохранения RTF, то для команды доступна шестерёнка со специализированными настройками (рис. 5).

При нажатии кнопки «Сохранить» выполнение команды в разных версиях имеет свои особенности. В случае работы через браузер документ попадёт в папку в соответствии с настройками браузера. В «клиенте» откроется стандартное окно сохранения файлов, в котором нужно выбрать путь на компьютере.

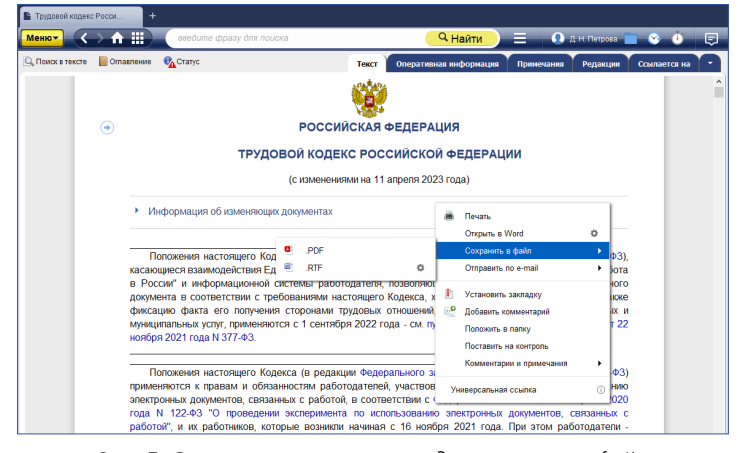

Рис. 5. Сохранение текстовых документов в файл

### Открытие в MS Word

В клиентском приложении пользователь может открыть нужный документ в Microsoft Word. Возможность позволит обойтись без лишних операций, когда сохранять документ на компьютер необязательно.

Команда вызывается через контекстное или функциональное меню. Так же, как и при сохранении, можно воспользоваться специализированными настройками (рис. 6).

Если после работы пользователю всё-таки понадобилось сохранить документ на компьютер, он может применить стандартные средства текстового редактора.

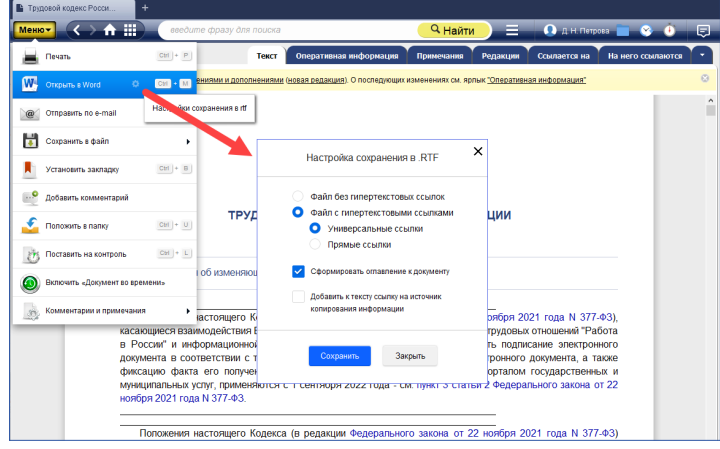

Рис. 6. Открытие документа в MS Word

#### Вкладки как в браузере

В «клиенте» можно открывать новые вкладки так же, как в браузере (рис. 7), и таким образом работать с несколькими материалами в удобном доступе и быстро между ними переключаться. Одновременно в одном окне можно открыть до 10 вкладок. Для этого нужно нажать на плюсик рядом с активной вкладкой либо навести курсор на любую гиперссылку в документе, вызвать контекстное меню и нажать «Открыть в новом окне».

В браузере специалист тоже может быстро открыть ссылочный документ из текста, применяя второй способ.

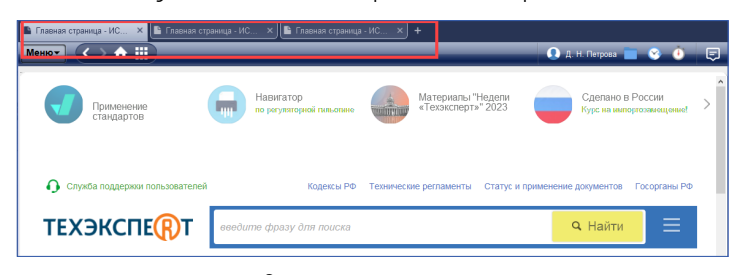

Рис. 7. Вкладки в клиентских приложениях

#### Установка модуля «кАссист» для работы со ссылками

Работа со ссылками проходит в интеграционном модуле «кАссист». В браузер модуль скачивается и устанавливается вручную через справочный раздел «Взаимодействие сторонних приложений с информационной системой». Если же работа проходит в приложении, то модуль устанавливается автоматически при скачивании «клиента».

Перед работой с «кАссистом» нужно обязательно ознакомиться с Руководством пользователя по интеграционному модулю.

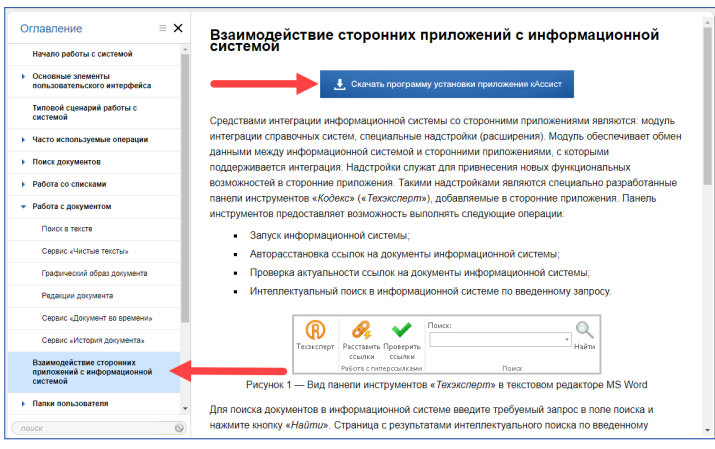

Рис. 8. Скачивание модуля «кАссист»

Это все основные тонкости работы с профессиональными справочными системами цифровой платформы «Техэксперт» через браузер и клиентские приложения. Как можно заметить, некоторые команды меню доступны только в «клиенте» - это связано с техническими ограничениями браузеров. Большинство операций совпадают, но в их использовании есть различия. Подробнее изучить особенности взаимодействия с системами через разные приложения можно в Руководстве пользователя программного комплекса профессиональных справочных систем «Кодекс»/«Техэксперт».

## ПОДПИСЫВАЙТЕСЬ НА НАС И БУДЬТЕ В КУРСЕ ВСЕХ ПОСЛЕДНИХ НОВОСТЕЙ

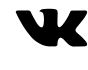

vk.com/rukodeks

voutube.com/rukodeks